# **Измерение производительности для трафика UDP**

В [прошлой публикации](https://www.protokols.ru/WP/hifive-unleashed529/) было рассмотрено измерение производительности сетевых операций для платы HiFive Unleashed с операционной системой Linux на [базе ядра 5.2.9](https://www.protokols.ru/WP/hifive529oe/) с помощью программы iperf3 и заданного по умолчанию протокола TCP. Измерения показали, что скорость сетевого обмена в значительной мере определяется не возможностями платы и ядра Linux, а параметрами управления потоком данных в реализации протокола TCP. Поскольку для нас основной интерес представляют возможности процессоров Freedom U540, установленных на плате HiFive Unleashed и собранного специально для этой платы ядра Linux 5.2.9, было принято решение провести измерения скорости сетевого обмена по протоколу UDP.

В этом случае активного сетевого обмена между участвующими в тесте хостами не происходит. Хост-клиент генерирует трафик UDP с заданной в командной строке скоростью, а хост-сервер определяет скорость получения пакетов, а также число потерянных пакетов и по завершению каждого теста передает результаты клиенту по протоколу TCP. Трафик TCP невелик и существенного влияния на измерение производительности не оказывает.

В тесте применялась плата HiFive Unleashed с ОС Linux на базе специально собранного ядра версии 5.2.9 и хост x86\_64 с двумя процессорами Xeon (суммарно 40 ядер). Сначала измерения проводились с клиентом HiFive и сервером x86\_64, затем хосты менялись ролями

# **Клиент HiFive**

Принятая по умолчанию скорость (1 Мбит/с)

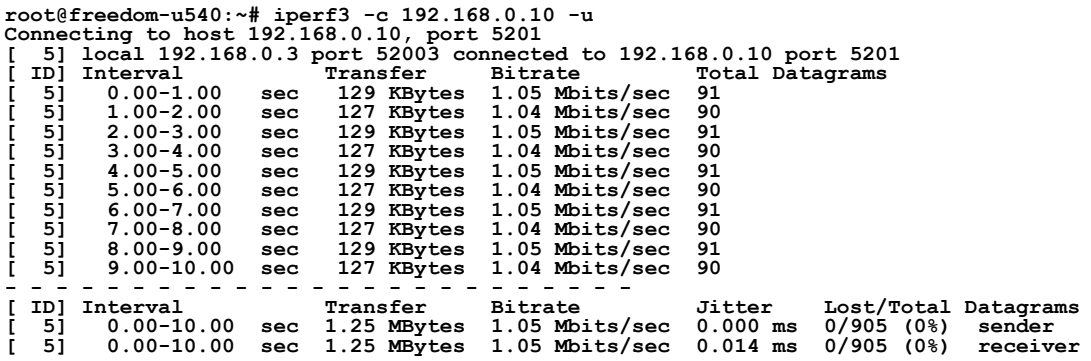

**iperf Done.**

2 Мбит/с

```
Connecting to host 192.168.0.10, port 5201 
[ 5] local 192.168.0.3 port 45936 connected to 192.168.0.10 port 5201 
[ ID] Interval Transfer Bitrate Total Datagrams 
[ 5] 0.00-1.00 sec 245 KBytes 2.00 Mbits/sec 173 
[ 5] 1.00-2.00 sec 245 KBytes 2.00 Mbits/sec 173 
     11 Interval 1000 1.00 sec 245 KBytes 2.00 Mbits/sec 173<br>
5] 1.00-2.00 sec 245 KBytes 2.00 Mbits/sec 173<br>
5] 2.00-3.00 sec 243 KBytes 1.99 Mbits/sec 172<br>
5] 3.00-4.00 sec 245 KBytes 2.00 Mbits/sec 173<br>
5] 4.00-5.00 sec 245 
[ 5] 3.00-4.00 sec 245 KBytes 2.00 Mbits/sec 173 
[ 5] 4.00-5.00 sec 245 KBytes 2.00 Mbits/sec 173 
      5] 4.00-5.00 sec 245 KBytes 2.00 Mbits/sec 173<br>5] 5.00-6.00 sec 243 KBytes 1.99 Mbits/sec 172<br>5] 6.00-7.00 sec 245 KBytes 2.00 Mbits/sec 173<br>5] 7.00-8.00 sec 243 KBytes 2.00 Mbits/sec 173<br>5] 8.00-9.00 sec 243 KBytes 1.99 M
[ 5] 6.00-7.00 sec 245 KBytes 2.00 Mbits/sec 173 
[ 5] 7.00-8.00 sec 245 KBytes 2.00 Mbits/sec 173 
[ 5] 8.00-9.00 sec 243 KBytes 1.99 Mbits/sec 172 
[ 5] 9.00-10.00 sec 245 KBytes 2.00 Mbits/sec 173 
- - - - - - - - - - - - - - - - - - - - - - - - - 
[ ID] Interval Transfer Bitrate Jitter Lost/Total Datagrams 
[ 5] 0.00-10.00 sec 2.38 MBytes 2.00 Mbits/sec 0.000 ms 0/1727 (0%) sender 
   [ 5] 0.00-10.00 sec 2.38 MBytes 2.00 Mbits/sec 0.019 ms 0/1727 (0%) receiver
```
**iperf Done.**

4 Мбит/с

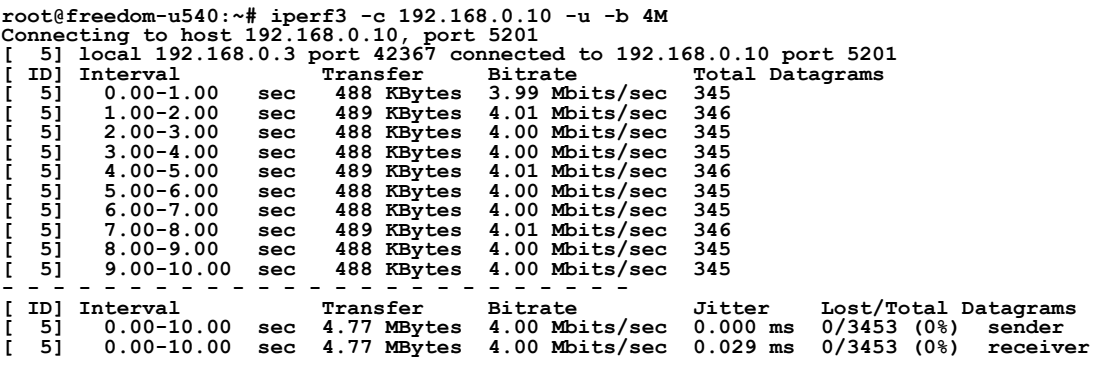

Энциклопедия сетевых протоколов<br>8 Мбит/с

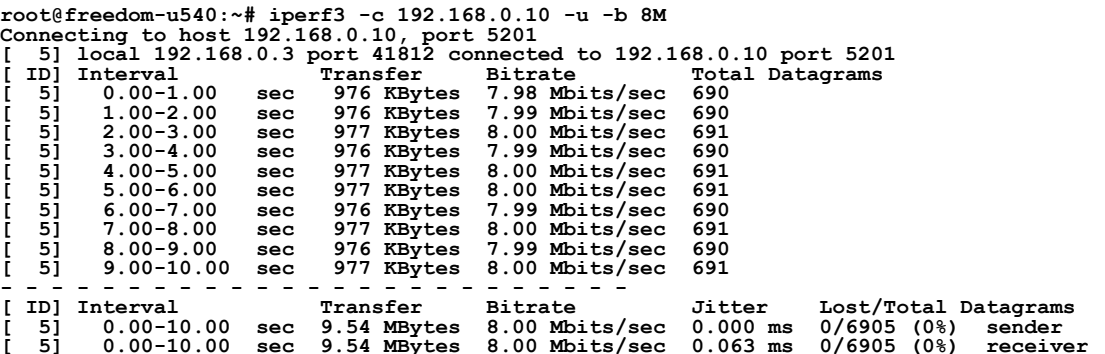

**iperf Done.**

## 16 Мбит/с

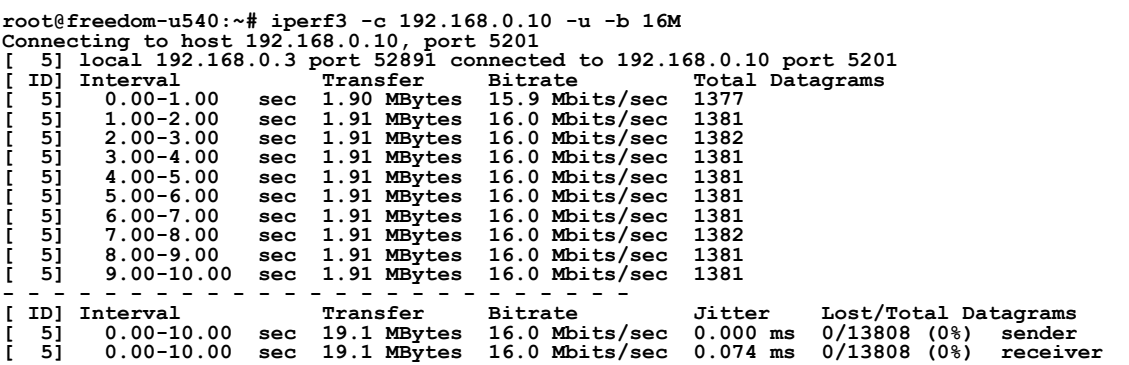

**iperf Done.**

#### 32 Мбит/с

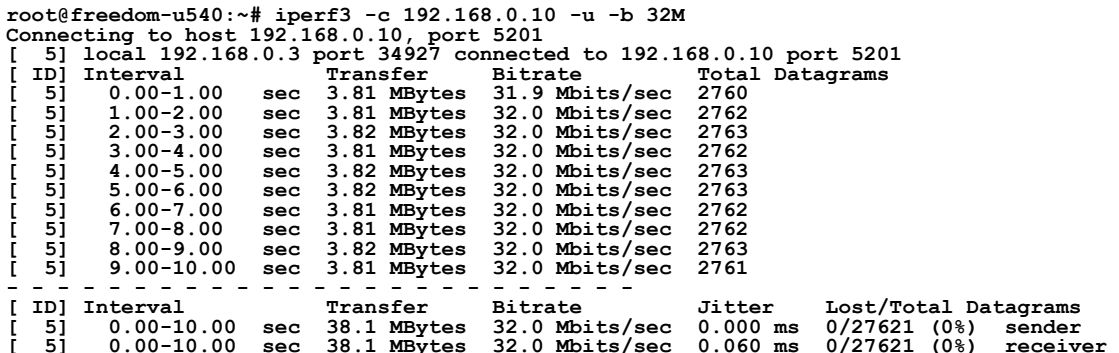

**iperf Done.**

#### 64 Мбит/с

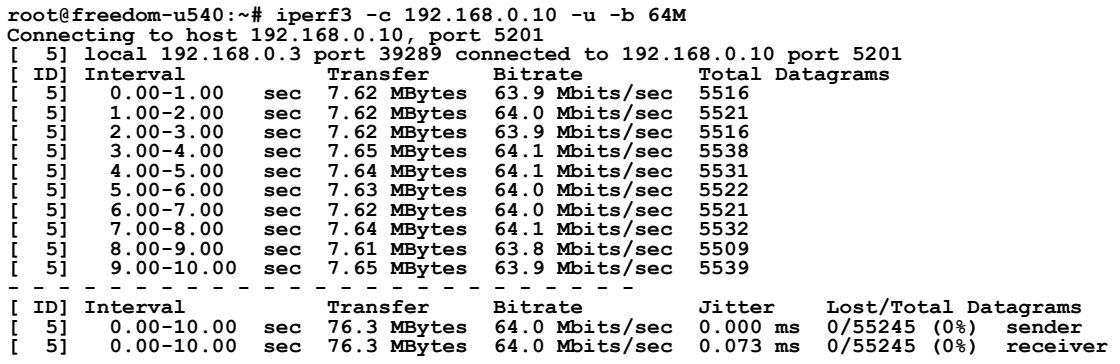

128 Мбит/с root@freedom-u540:~# iperf3 -c 192.168.0.10 -u -b 128M<br>Connecting to host 192.168.0.10, port 5201<br>[5] local 192.168.0.3 port 49324 connected to 192.168.0.10 port 5201<br>[5] Interval Transfer Bitrate Total Datagrams **[ 5] 0.00-1.00 sec 10.6 MBytes 88.6 Mbits/sec 7650 [ 5] 1.00-2.00 sec 10.6 MBytes 88.7 Mbits/sec 7658 [ 5] 2.00-3.00 sec 10.6 MBytes 89.1 Mbits/sec 7689**  EXTERNAL TRINSPERTED BILCAL TRINS<br>
5] 1.00-2.00 sec 10.6 MBytes 88.6 Mbits/sec 7658<br>
5] 2.00-3.00 sec 10.6 MBytes 89.1 Mbits/sec 7689<br>
5] 3.00-4.00 sec 10.6 MBytes 88.6 Mbits/sec 7645 **[ 5] 4.00-5.00 sec 10.5 MBytes 88.3 Mbits/sec 7623 [ 5] 5.00-6.00 sec 10.5 MBytes 87.9 Mbits/sec 7590**  5] 4.00-5.00 sec 10.5 MBytes 88.3 Mbits/sec 7623<br>5] 5.00-6.00 sec 10.5 MBytes 87.9 Mbits/sec 7590<br>5] 6.00-7.00 sec 10.4 MBytes 87.6 Mbits/sec 7563<br>5] 7.00-8.00 sec 10.4 MBytes 87.4 Mbits/sec 7569<br>5] 8.00-9.00 sec 10.7 MByt **[ 5] 7.00-8.00 sec 10.4 MBytes 87.4 Mbits/sec 7549 [ 5] 8.00-9.00 sec 10.7 MBytes 90.0 Mbits/sec 7766 [ 5] 9.00-10.00 sec 10.7 MBytes 90.0 Mbits/sec 7771 - - - - - - - - - - - - - - - - - - - - - - - - - [ ID] Interval Transfer Bitrate Jitter Lost/Total Datagrams [ 5] 0.00-10.00 sec 106 MBytes 88.6 Mbits/sec 0.000 ms 0/76504 (0%) sender [ 5] 0.00-10.00 sec 106 MBytes 88.6 Mbits/sec 0.077 ms 0/76504 (0%) receiver iperf Done.** 256 Мбит/с root@freedom-u540:~# iperf3 -c 192.168.0.10 -u -b 256M<br>Connecting to host 192.168.0.10, port 5201<br>[5] local 192.168.0.3 port 50317 connected to 192.168.0.10 port 5201<br>[5] Interval 1 Transfer Bitrate Total Datagrams **[ 5] 0.00-1.00 sec 10.6 MBytes 88.6 Mbits/sec 7650 [ 5] 1.00-2.00 sec 10.6 MBytes 88.7 Mbits/sec 7660**  ITELE 51 1121161 1121161 11212<br>
5] 0.00-1.00 sec 10.6 MBytes 88.6 Mbits/sec 7660<br>
5] 2.00-3.00 sec 10.6 MBytes 88.9 Mbits/sec 7676<br>
5] 3.00-4.00 sec 10.7 MBytes 89.4 Mbits/sec 7718 **[ 5] 3.00-4.00 sec 10.7 MBytes 89.4 Mbits/sec 7718 [ 5] 4.00-5.00 sec 10.6 MBytes 89.0 Mbits/sec 7687 [ 5] 5.00-6.00 sec 10.6 MBytes 88.9 Mbits/sec 7673 [ 5] 6.00-7.00 sec 10.6 MBytes 88.9 Mbits/sec 7678 [ 5] 7.00-8.00 sec 10.7 MBytes 89.8 Mbits/sec 7752 [ 5] 8.00-9.00 sec 10.7 MBytes 89.7 Mbits/sec 7741 [ 5] 9.00-10.00 sec 10.7 MBytes 89.5 Mbits/sec 7725 - - - - - - - - - - - - - - - - - - - - - - - - - Example 2020**<br> **The Constantine Constantine Constantine Constantine Constantine Constantine Constantine Constantine Constantine Constantine Constantine Constantine Constantine Constantine Constantine Constantine Constanti [ 5] 0.00-10.00 sec 106 MBytes 89.1 Mbits/sec 0.000 ms 0/76960 (0%) sender [ 5] 0.00-10.00 sec 106 MBytes 89.1 Mbits/sec 0.083 ms 0/76960 (0%) receiver iperf Done.** 512 Мбит/с root@freedom-u540:~# iperf3 -c 192.168.0.10 -u -b 512M<br>Connecting to host 192.168.0.10, port 5201<br>[5] local 192.168.0.3 port 44858 connected to 192.168.0.10 port 5201<br>[5] Interval 11:00 Transfer Bitrate Total Datagrams **[6]** Interval Transfer Bitrate Total Datagrams<br>
5] 0.00-1.00 sec 8.35 MBytes 70.0 Mbits/sec 6046<br>
5] 1.00-2.00 sec 8.50 MBytes 70.9 Mbits/sec 6152<br>
5] 2.00-3.00 sec 8.45 MBytes 70.9 Mbits/sec 6122<br>
5] 3.00-4.00 sec 7.75 M **[ 5] 1.00-2.00 sec 8.50 MBytes 71.3 Mbits/sec 6152 [ 5] 2.00-3.00 sec 8.45 MBytes 70.9 Mbits/sec 6122 [ 5] 3.00-4.00 sec 7.75 MBytes 65.0 Mbits/sec 5615 [ 5] 4.00-5.00 sec 7.66 MBytes 64.3 Mbits/sec 5548 [ 5] 5.00-6.00 sec 7.64 MBytes 64.1 Mbits/sec 5530 [ 5] 6.00-7.00 sec 7.62 MBytes 63.9 Mbits/sec 5517 [ 5] 7.00-8.00 sec 7.77 MBytes 65.2 Mbits/sec 5627 [ 5] 8.00-9.00 sec 7.77 MBytes 65.1 Mbits/sec 5624 [ 5] 9.00-10.00 sec 7.72 MBytes 64.8 Mbits/sec 5594 - - - - - - - - - - - - - - - - - - - - - - - - - [ ID] Interval Transfer Bitrate Jitter Lost/Total Datagrams [ 5] 0.00-10.00 sec 79.2 MBytes 66.5 Mbits/sec 0.000 ms 0/57375 (0%) sender [ 5] 0.00-10.00 sec 79.2 MBytes 66.5 Mbits/sec 0.021 ms 0/57375 (0%) receiver iperf Done.** 1000 Мбит/с **root@freedom-u540:~# iperf3 -c 192.168.0.10 -u -b 1000M Connecting to host 192.168.0.10, port 5201 [ 5] local 192.168.0.3 port 56734 connected to 192.168.0.10 port 5201 [ ID] Interval Transfer Bitrate Total Datagrams [ 5] 0.00-1.00 sec 7.69 MBytes 64.5 Mbits/sec 5571 [ 5] 1.00-2.00 sec 7.69 MBytes 64.5 Mbits/sec 5570 [ 5] 2.00-3.00 sec 7.69 MBytes 64.6 Mbits/sec 5572**  5] 0.00-1.00 sec 7.69 MBytes 64.5 Mbits/sec 5571<br>5] 1.00-2.00 sec 7.69 MBytes 64.5 Mbits/sec 5570<br>5] 2.00-3.00 sec 7.67 MBytes 64.6 Mbits/sec 5572<br>5] 3.00-4.00 sec 7.67 MBytes 64.3 Mbits/sec 5552<br>5] 4.00-5.00 sec 7.67 MByt 4.00-5.00 sec 7.67 MBytes 64.3 Mbits/sec<br>5.00-6.00 sec 7.63 MBytes 64.0 Mbits/sec<br>6.00-7.00 sec 7.62 MBytes 63.9 Mbits/sec<br>7.00-8.00 sec 7.68 MBytes 64.5 Mbits/sec **[ 5] 5.00-6.00 sec 7.63 MBytes 64.0 Mbits/sec 5527 [ 5] 6.00-7.00 sec 7.62 MBytes 63.9 Mbits/sec 5520**  5] 5.00-6.00 sec 7.63 MBytes 64.0 Mbits/sec 5527<br>5] 6.00-7.00 sec 7.62 MBytes 63.9 Mbits/sec 5520<br>5] 7.00-8.00 sec 7.68 MBytes 64.5 Mbits/sec 5565<br>5] 8.00-9.00 sec 7.65 MBytes 64.5 Mbits/sec 5540 **Example 5.00-9.00-9.00-9.00-9.00-9.00-9.00**<br> **Sec 7.63 MBytes 64.0 Mbits/sec**<br> **Figure 7.53 ABytes 64.0 Mbits/sec [ 5] 9.00-10.00 sec 7.63 MBytes 64.0 Mbits/sec 5522 - - - - - - - - - - - - - - - - - - - - - - - - -** 

**iperf Done.**

Вывод на стороне клиента (и сервера тоже) потери пакетов не показывал, поскольку скоростные ограничения возникали на стороне генерирующего трафик клиента, а сеть между клиентом и сервером не была загружена и в ней пакеты не терялись. Производительности сервера в этом тесте было достаточно для обработки пакетов со скоростью среды.

**[ ID] Interval Transfer Bitrate Jitter Lost/Total Datagrams [ 5] 0.00-10.00 sec 76.6 MBytes 64.3 Mbits/sec 0.000 ms 0/55496 (0%) sender [ 5] 0.00-10.00 sec 76.6 MBytes 64.3 Mbits/sec 0.033 ms 0/55496 (0%) receiver** 

Из приведённых результатов и графика ([Рисунок 1](#page-3-0)) видно, что в диапазоне скоростей передачи трафика клиентом HiFive между 64 и 128 Мбит/с наступает насыщение, а затем даже некоторое снижение определяемой iperf3 скорости и числа переданных дейтаграмм. Исследуем интервал скоростей 64-256 Мбит/с более подробно.

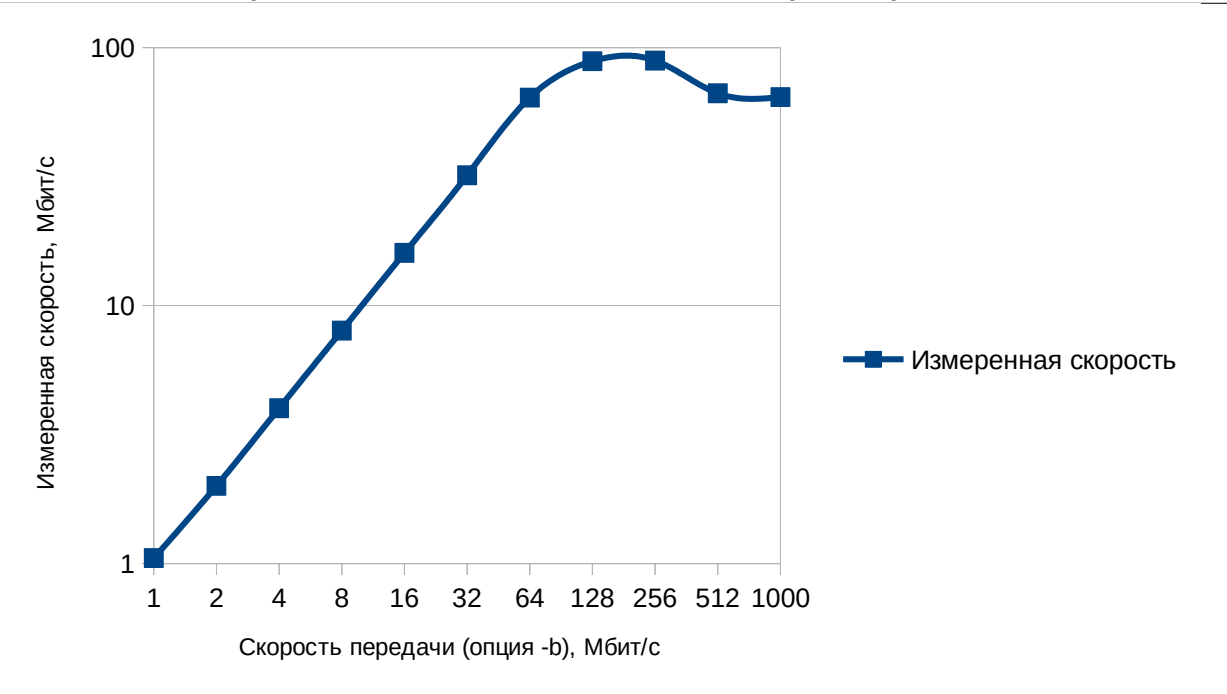

<span id="page-3-0"></span>*Рисунок 1. Зависимость измеренной скорости от значения опции iperf3 -b.*

# *Поведение в интервале скоростей 64 — 128 Мбит/с*

При скорости 70 Мбит/с скорость передачи, заданная в iperf3 еще совпадает с измеренной скоростью, как можно видеть из приведенного ниже вывода

```
root@freedom-u540:~# iperf3 -c 192.168.0.10 -u -b 70M<br>Connecting to host 192.168.0.10, port 5201<br>[5] local 192.168.0.3 port 39737 connected to 192.168.0.10 port 5201<br>[5] Interval Transfer Bitrate Total Datagrams
   [5] Interval Fransfer Bitrate Total Datagrams<br>
5] 0.00-1.00 sec 8.33 MBytes 69.8 Mbits/sec 6030<br>
5] 1.00-2.00 sec 8.34 MBytes 69.9 Mbits/sec 6032<br>
5] 2.00-3.00 sec 8.34 MBytes 70.0 Mbits/sec 6043<br>
5] 3.00-4.00 sec 8.36
[ 5] 1.00-2.00 sec 8.33 MBytes 69.9 Mbits/sec 6032 
[ 5] 2.00-3.00 sec 8.34 MBytes 70.0 Mbits/sec 6043 
[ 5] 3.00-4.00 sec 8.36 MBytes 70.2 Mbits/sec 6055 
[ 5] 4.00-5.00 sec 8.35 MBytes 70.0 Mbits/sec 6049 
[ 5] 5.00-6.00 sec 8.34 MBytes 70.0 Mbits/sec 6040 
[ 5] 6.00-7.00 sec 8.32 MBytes 69.8 Mbits/sec 6027 
[ 5] 7.00-8.00 sec 8.35 MBytes 70.0 Mbits/sec 6044 
[ 5] 8.00-9.00 sec 8.37 MBytes 70.2 Mbits/sec 6059 
[ 5] 9.00-10.00 sec 8.35 MBytes 70.1 Mbits/sec 6048 
- - - - - - - - - - - - - - - - - - - - - - - - - 
[ ID] Interval Transfer Bitrate Jitter Lost/Total Datagrams 
[ 5] 0.00-10.00 sec 83.4 MBytes 70.0 Mbits/sec 0.000 ms 0/60427 (0%) sender 
[ 5] 0.00-10.00 sec 83.4 MBytes 70.0 Mbits/sec 0.072 ms 0/60427 (0%) receiver
```
**iperf Done.**

Заметное насыщение начинается в интервале скоростей 71 - 72 Мбит/с. Не будем загромождать текст подробным выводом измерений в диапазоне и покажем лишь график усредненных по нескольким измерениям значений скорости в зависимости параметра -b в команде iperf3. Отметим, что при скорости передачи выше 70 Мбит/с утилита top показывала близкую к 100% загрузку процессора, поэтому результаты iperf3 отличались от измерения к измерению и на графике [\(Рисунок 2\)](#page-4-0) приведены усреднённые значения.

С момента насыщения, как можно видеть из приведённого выше вывода для скоростей выше 64 Мбит/с измеренная скорость в каждом интервале iperf3 колеблется в значительных пределах. Это обусловлено тем, что генерация пакетов iperf3 практически полностью загружает процессоры, поэтому реальная скорость генерации зависит от текущей загрузки процессоров фоновыми задачами с высоким приоритетом (системные процессы).

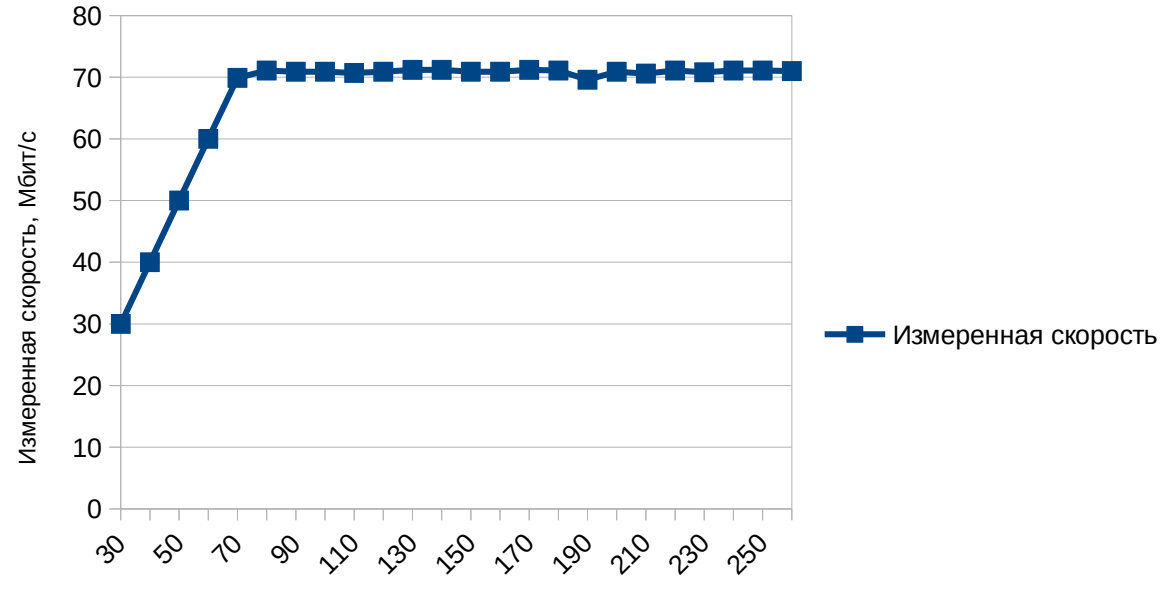

Скорость передачи (опция -b), Мбит/с

<span id="page-4-0"></span>*Рисунок 2. Насыщение скорости передачи трафика UDP.*

# **Сервер HiFive**

Принятая по умолчанию скорость (1 Мбит/с)

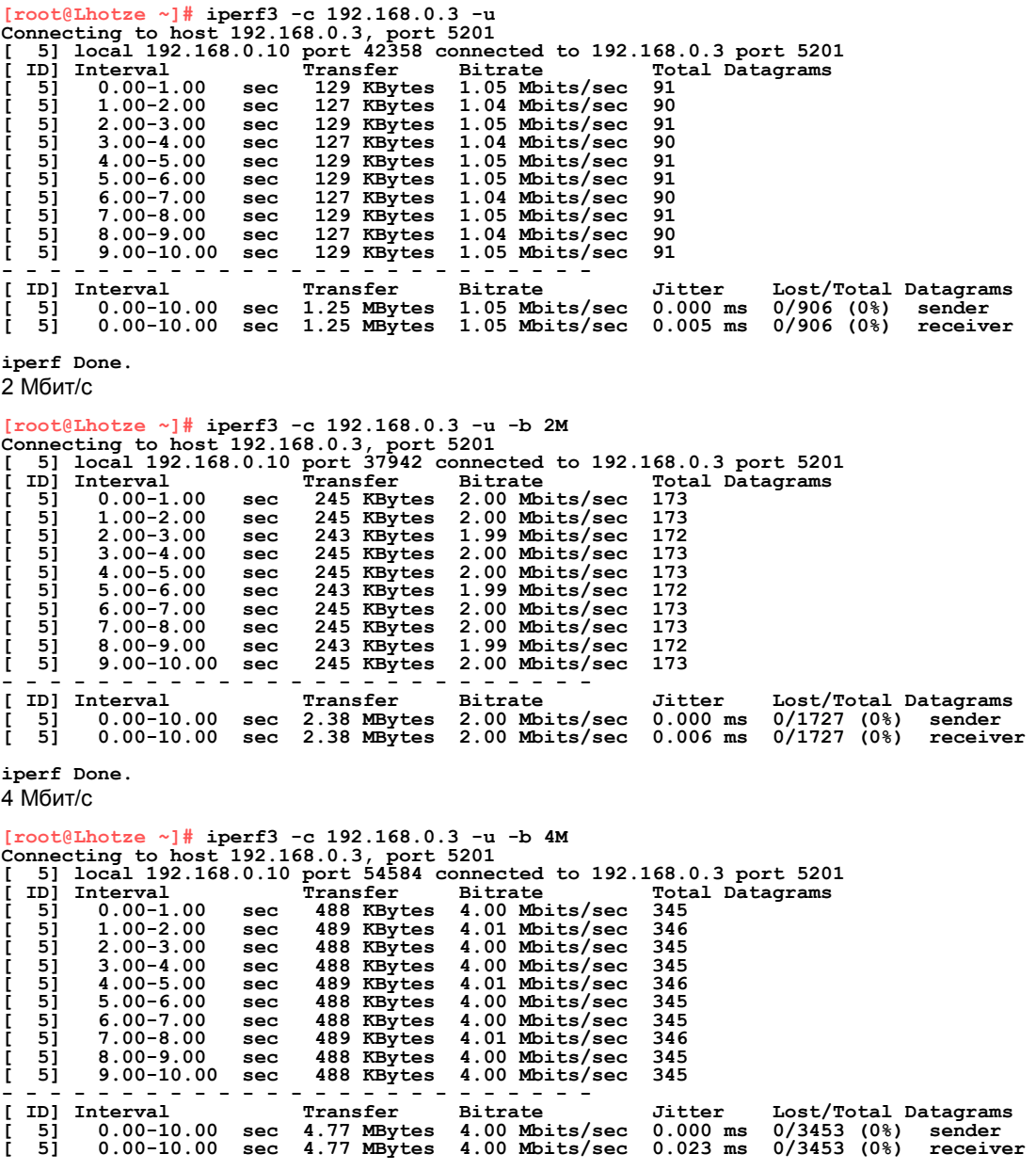

Энциклопедия сетевых протоколов<br>8 Мбит/с

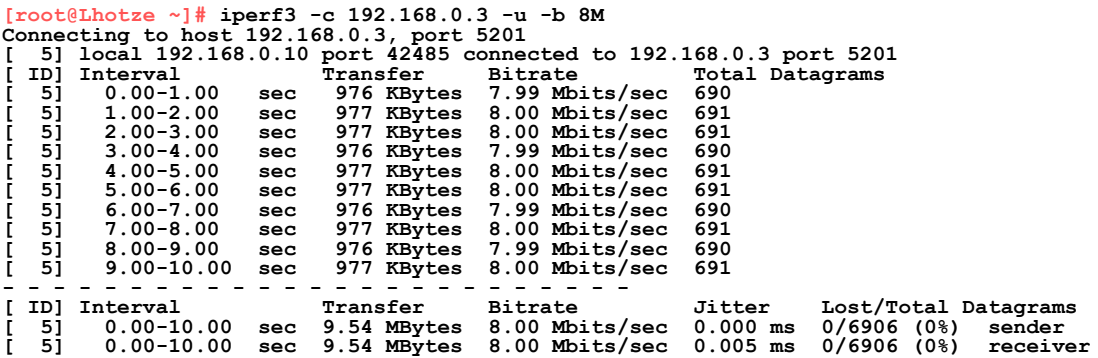

**iperf Done.**

## 16 Мбит/с

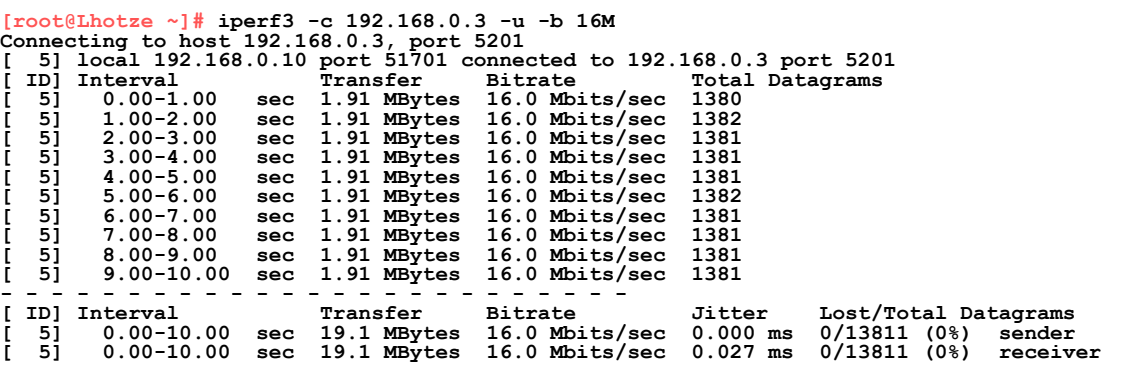

**iperf Done.**

### 32 Мбит/с

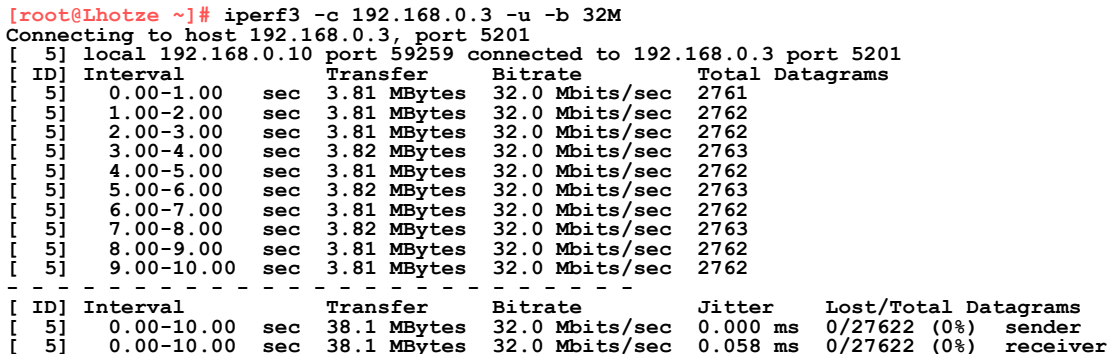

**iperf Done.**

64 Мбит/с

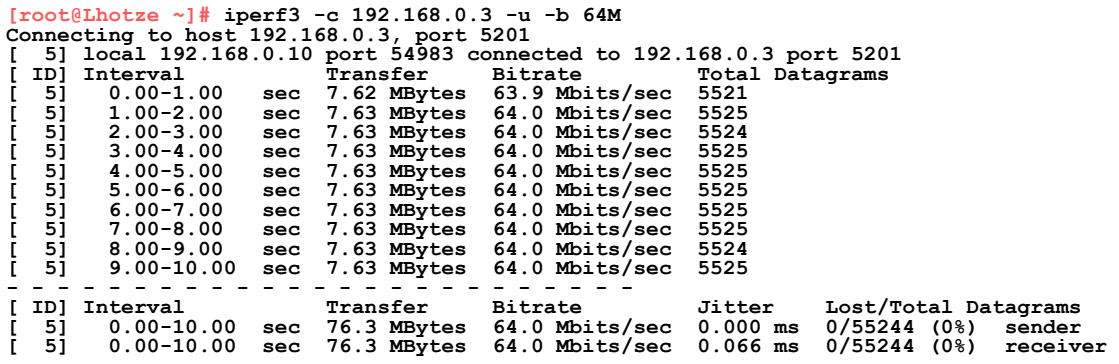

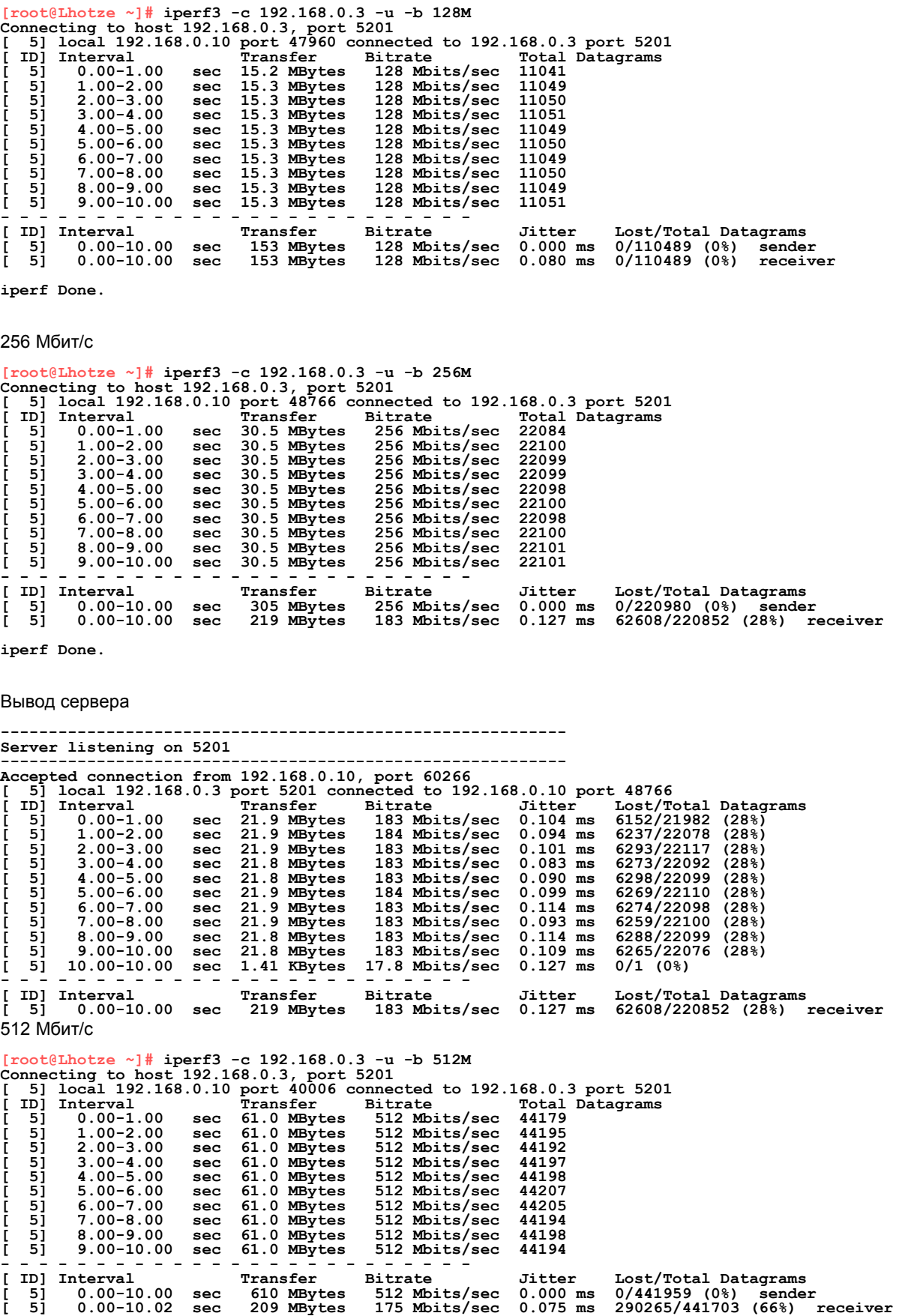

Вывод сервера

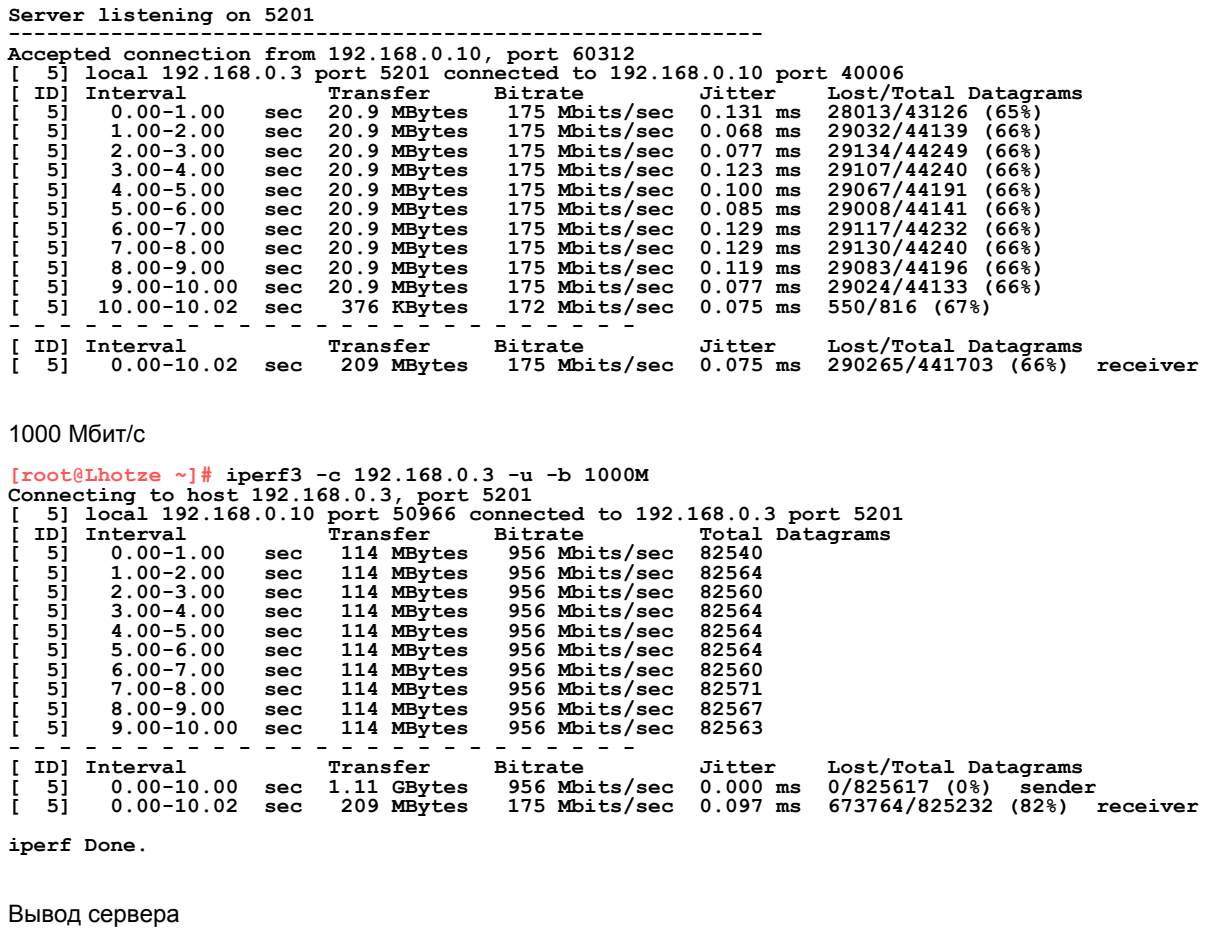

**-----------------------------------------------------------** 

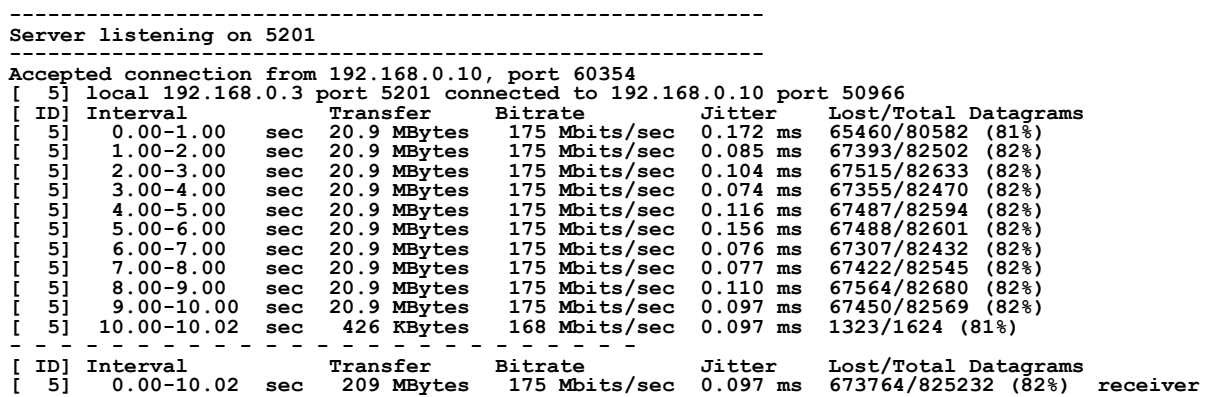

Клиент x86\_64 (2 процессора Xeon с общим числом ядер — 40) способен генерировать большой объем трафика, поэтому в этом тесте насыщение скорости определяется возможностями приёма пакетов сервером HiFive Unleashed и насыщение наступает в диапазоне скоростей 128-256 Мбит/с, как можно видеть из графика [\(Рисунок 3](#page-8-1)).

Как и для случая клиента HiFive рассмотрим область начала насыщения более подробно. На рисунке [4](#page-8-0) представлена область насыщения измеренной скорости и кривая роста ошибок (отмеченных клиентом потерь пакетов в %).

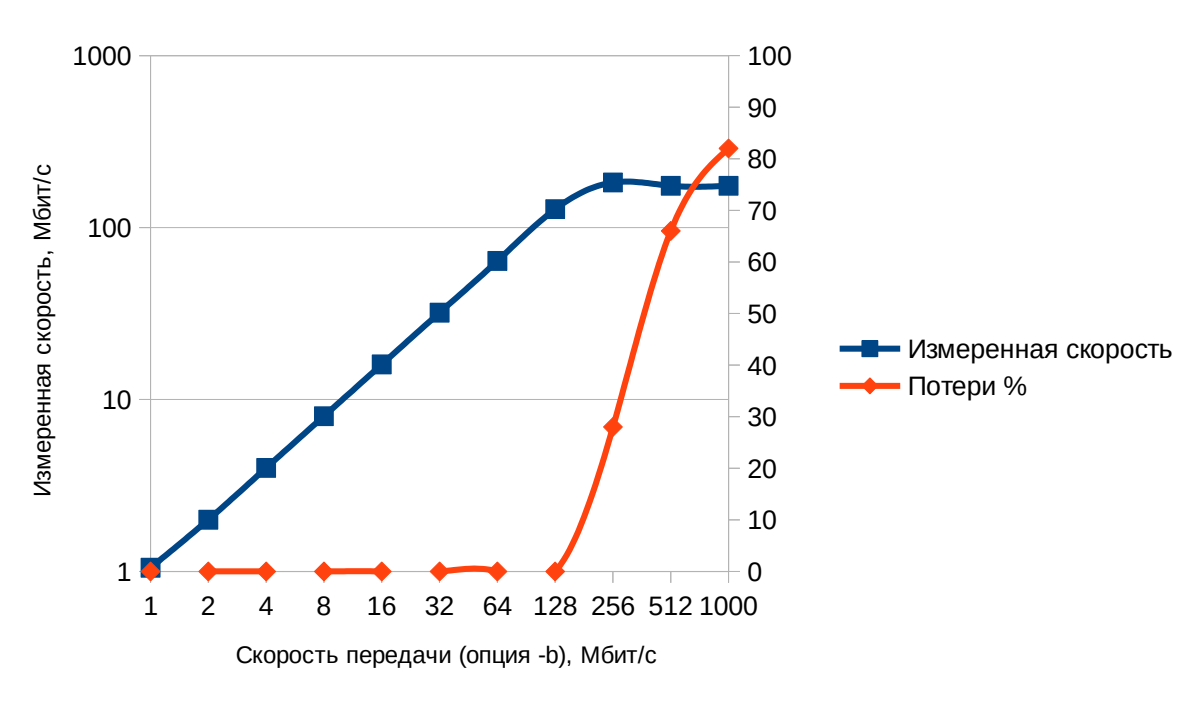

<span id="page-8-1"></span>*Рисунок 3. Зависимость измеренной скорости от скорости генерации пакетов клиентом x86\_64 (опция iperf3 -b).*

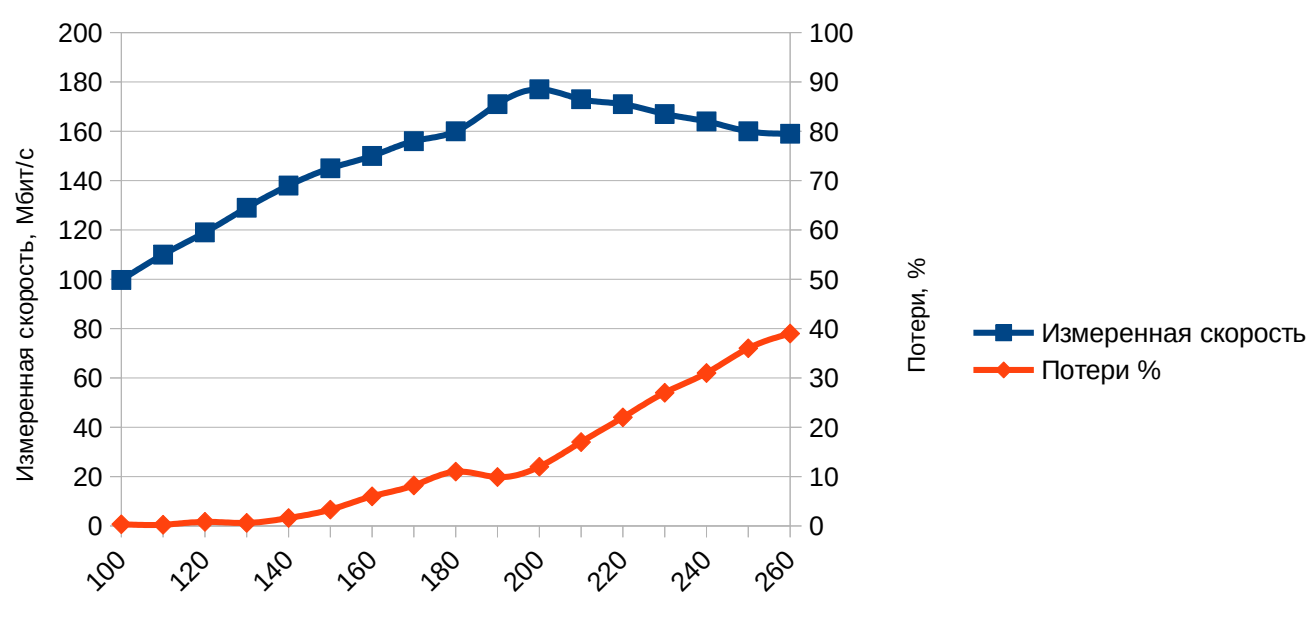

Скорость передачи (опция -b), Мбит/с

### <span id="page-8-0"></span>*Рисунок 4. Насыщение скорости и рост числа потерянных пакетов*

Здесь также программа iperf3 на стороне сервера HiFive Unleashed занимала практически все ресурсы процессора, поэтому измерение скорости и уровень потери в разных интервалах одного теста iperf3 менялись в широких пределах, как можно видеть из представленного ниже вывода для генерации тестовых пакетов клиентом со скоростью 160 Мбит/с. Это обусловлено нагрузкой на процессоры, создаваемой системными процессами, которые имеют более высокий приоритет, нежели задача iperf3.

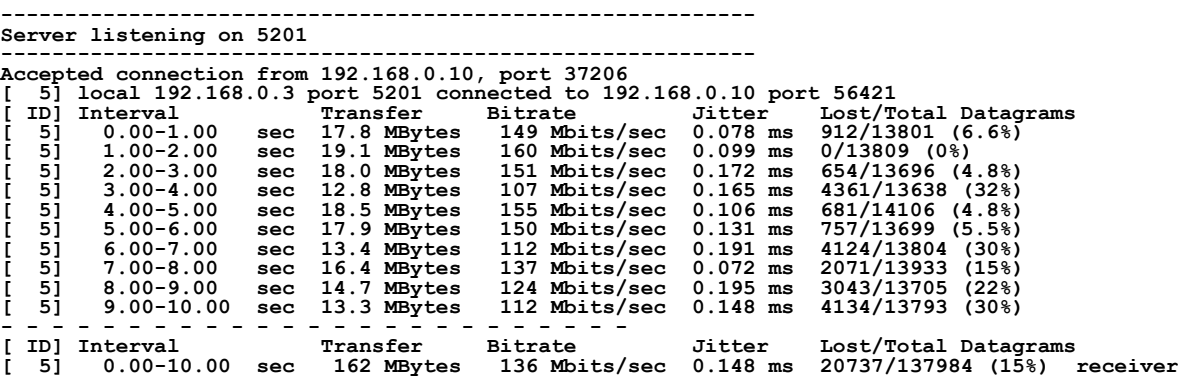

# **Заключение**

Проведённые измерения показывают, что максимальная скорость генерации трафика UDP программой iperf3 на плате HiFive Unleashed составляет приблизительно 80 Мбит/с, а максимальная скорость приёма той же же программой примерно вдвое выше. Это задёет диапазон скоростей приёма и передачи пакетов, для которых целесообразно снять профили загрузки процессоров с целью получения более подробной информации об использовании системных ресурсов и узких местах системы.

 **Николай Малых**

nmalykh@protokols.ru